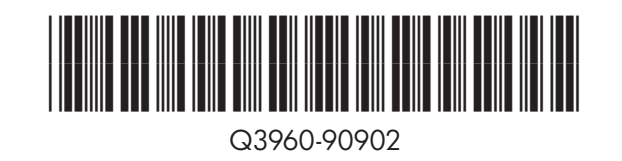

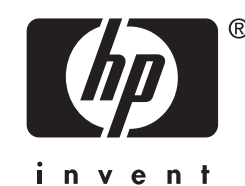

ิ ติดตั้ง instalacja instalação 安裝 установка kurulum installasjon installation التثبيت 3

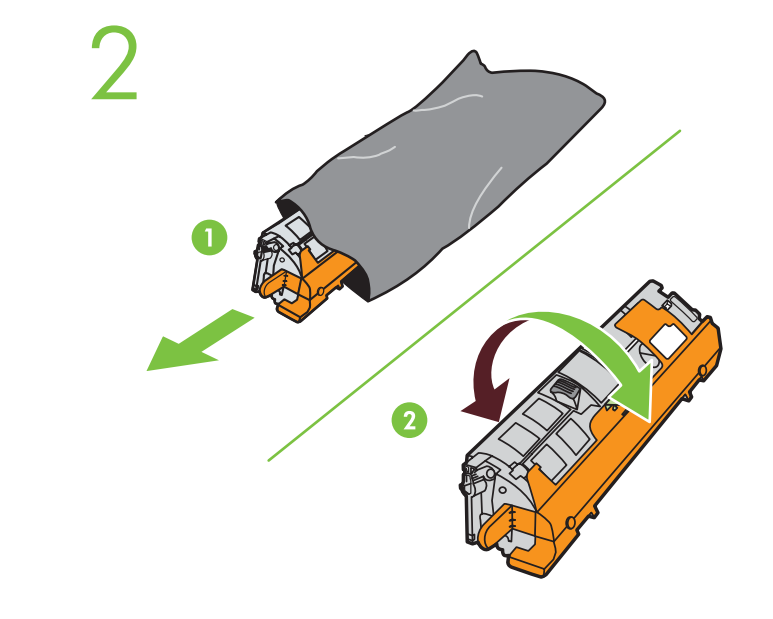

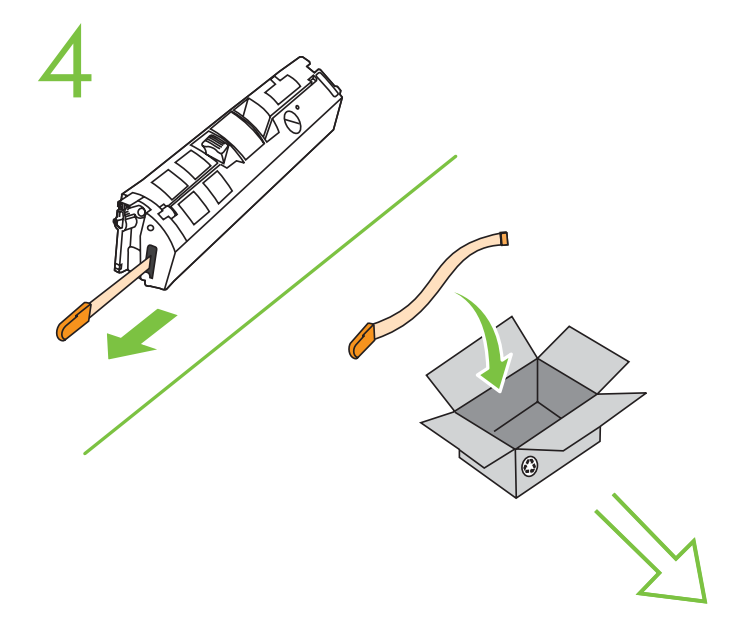

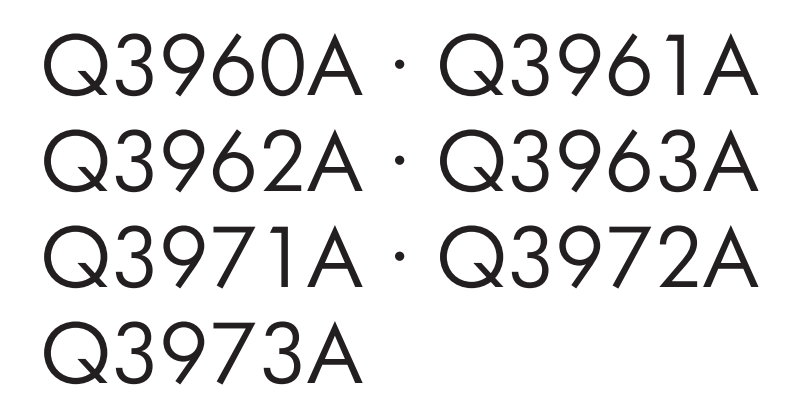

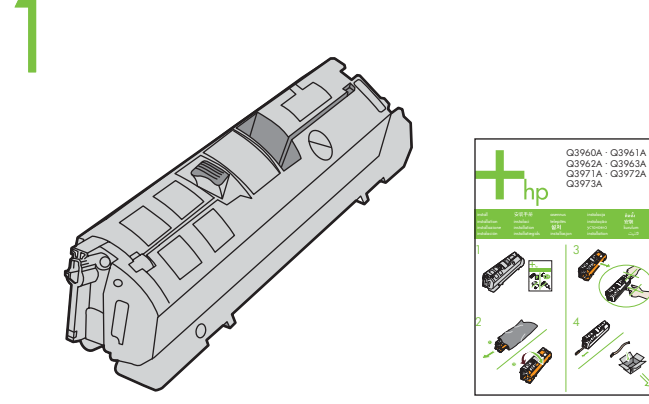

© 2005 Copyright Hewlett-Packard Development Company, L.P.

Reproduction, adaptation or translation without prior written permission is prohibited, except as allowed under the copyright laws. The information contained herein is subject to change without notice.

Il est interdit de reproduire, adapter ou traduire ce manuel sans autorisation expresse par écrit, sauf dans les cas permis par les lois régissant les droits d'auteur. Les informations contenues dans ce document sont sujettes à modification sans préavis.

未经事先书面许可,严禁进行任何形式的复制、改编或翻译,除非版权法另有规定。 此处包含的信息如有更改, 恕不另行通知。

www.hp.com

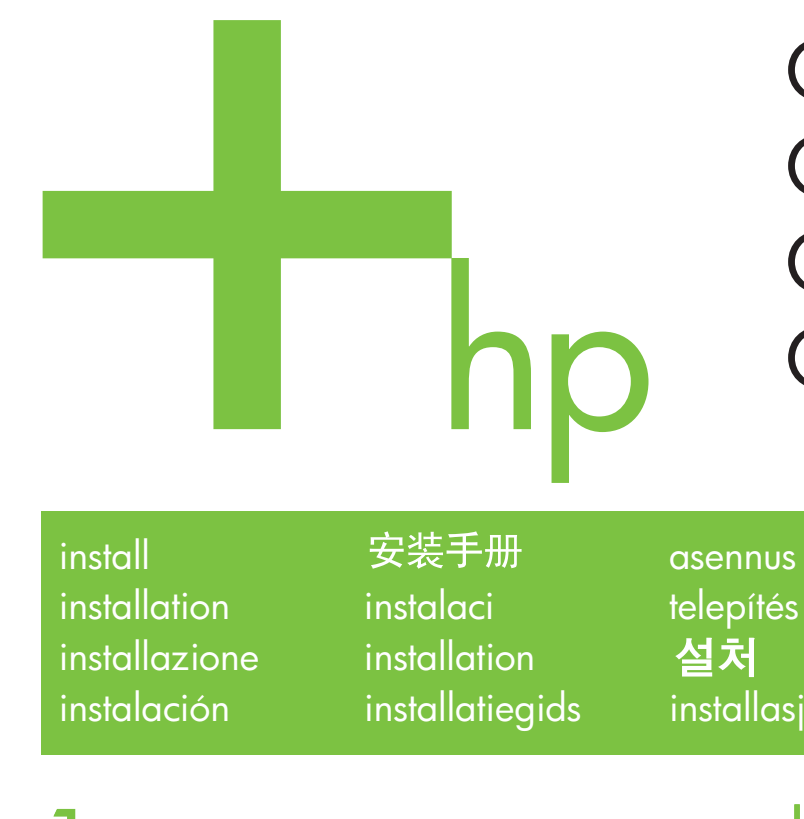

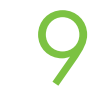

There are four color print cartridges. If the color that you want to replace is not visible, **close the top cover** and press ROTATE CAROUSEL. Repeat until the print cartridge is visible. **The printer must be turned on.**

Quatre cartouches d'impression couleur sont disponibles. Si la cartouche de couleur à remplacer n'est pas accessible, **fermez le capot supérieur** et appuyez sur PIVOTER CARROUSEL. Répétez cette opération jusqu'à ce que la cartouche soit accessible. **L'imprimante doit être sous tension.**

Im Gerät befinden sich vier Farbdruckpatronen. Wenn die zu ersetzende Farbe nicht sichtbar ist, **schließen Sie die obere Abdeckung**, und drücken Sie die Taste PATRONENWECHSLER DREHEN. Wiederholen Sie den Vorgang, bis die Druckpatrone zu sehen ist. **Der Drucker muss eingeschaltet sein.**

Sono disponibili quattro cartucce di stampa a colori. Se il colore che si desidera sostituire non è visibile, **chiudere il coperchio superiore** e premere ROTAZIONE CARTUCCE. Ripetere l'operazione finché la cartuccia di stampa non è visibile. **La stampante deve essere accesa.**

Este dispositivo cuenta con cuatro cartuchos de impresión de color. Si el color que desea sustituir no se encuentra visible, **cierre la cubierta superior** y pulse GIRAR CARRO. Repita este proceso hasta que el cartucho de impresión esté visible. **Es necesario que la impresora esté encendida.**

## 有四种颜色的打印碳粉盒。如果您看不到要更换的颜色的碳粉 盒,请合上顶盖,按下旋转传送带。重复上述步骤,直至看到 所需的打印碳粉盒。打印机电源必须打开。

V karuselu jsou ètyøi barevné tiskové kazety. Pokud barva, kterou chcete vymìnit není vidìt, **zavøete horní kryt** a stisknìte tlaèítko OTOÈIT KARUSEL. Opakujte to, dokud tiskovou kazetu neuvidíte. **Tiskárna musí být zapnutá.**

Hvis du ikke kan se den farve, du vil udskifte, skal **du lukke topdækslet** og trykke på DREJ KARRUSEL. Gentag handlingen, indtil du kan se kassetten. **Printeren skal være tændt.**

Er zijn vier kleurenprintcartridges. Indien de kleur die u wilt vervangen niet zichtbaar is, **sluit u de bovenklep** en drukt u op de knop CARROUSEL DRAAIEN. Herhaal deze actie tot de printcartridge zichtbaar is. **De printer moet ingeschakeld zijn.**

Värikasetteja on neljä. Jos vaihdettava värikasetti ei ole näkyvissä, **sulje yläkansi** ja valitse KÄÄNNÄ KASETTIPESÄÄ. Toista, kunnes värikasetti tulee näkyviin. **Tulostimen virran tulee olla kytkettynä.**

Négy darab színes nyomtatópatron van a készülékben. Ha nem látható a cserélni kívánt patron, **zárja be a készülék fedelét** és nyomja meg a FORGÓHENGER gombot. Ismételje meg a mûveletet, amíg a nyomtatópatron láthatóvá nem válik. **A nyomtató legyen bekapcsolva.**

컬러 프린트 카트리지가 네 개 있습니다.교체할 프린트 카트리지가 보이지 않<br>으면, **상단 덮개를 닫고** 회전 장치를 누르십시오.프린트 카트리지가 보일 때까<br>지 계속 누르십시오.이때, 프린터가 **켜져 있어야 합니다.** 

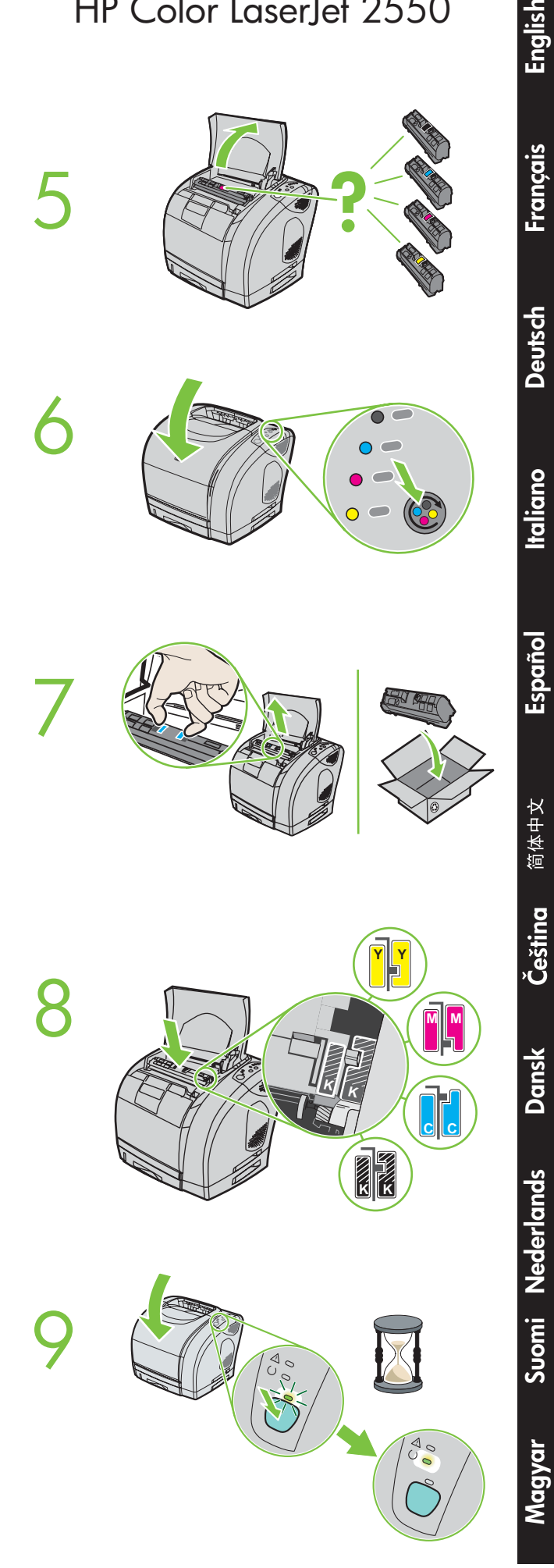

**Norsk**

**Polski**

**Svenska**

Türkçe

**Русский** 

Det er fire fargeblekkpatroner. Hvis fargen du vil bytte ut, ikke vises, **lukker du toppdekselet** og trykker på ROTER KARUSELL. Gjenta til blekkpatronen vises. **Skriveren må være slått på.**

Sa cztery kolory kaset drukujacych. Jesli nie widac koloru, który chcesz wymienic, **zamknij górna pokrywe** i nacisnij przycisk OBRÓC KARUZELE. Powtarzaj te czynnosc, az pojawi sie kaseta drukujaca. **Drukarka musi byc wlaczona.**

Existem quatro cartuchos de impressão coloridos. Se a cor que você deseja substituir não estiver visível, **feche a tampa superior** e pressione GIRAR CARROSSEL. Repita até que o cartucho de impressão fique visível. **A impressora deverá estar ligada.**

Установлено четыре цветных картриджа. Если необходимый для замены цвет находится вне зоны видимости, закройте верхнюю крышку и нажмите на клавишу ПОВОРОТНОГО ЗАГРУЗОЧНОГО УСТРОЙСТВА. Повторяйте нажимать до тех пор, пока не появится нужный картридж. Принтер должен быть включен.

Det finns fyra färgpatroner. Om färgen som du vill byta ut inte syns **stänger du den övre luckan** och trycker på ROTERA KARUSELL. Upprepa tills du kan se bläckpatronen. **Skrivaren måste vara påslagen.**

้มีตลับหมึกพิมพ์สี 4 ตลับด้วยกัน หากคุณไมเห็นตลับหมึกสีที่ต้องการเปลี่ยน **ให<sup>้</sup>ปิดฝาครอบด***้***านบน** และกด ROTATE CAROUSEL ทำซ้ำจนกวาจะเห็นตลับหมึกพิมพ์นั้น โดยเครื่องพิมพ์ต้องเปิดอย

共有四種彩色碳粉匣。如果未顯示您要更換的彩色碳粉匣,請**合上頂**蓋,然後 按下轉動轉盤。重複以上操作直至顯示所要的碳粉匣。**必須開啟印表機電源**。

4 tane renkli yazdýrma kartuþu vardýr. Degistirmek istediginiz renk görünmüyorsa, üst **kapagi kapatin** ve DÖNER TASIYICI'ya basin. Bu iþlemi yazdýrma kartuþu görünene dek tekrarlayýn. **Yazýcýnýn açýk olmasý gerekir.**

توجد أربع خر اطيش ألوان<sub>.</sub> إذا كان اللون الذي تريد استبداله غير ظاهر ، **فاغلق الـغطاء الـعلو**مي واضـغط علـى زر ROTATE CAROUSEL كرر هذه الخطوة حتى نظهر خرطوشة الطباعة. ولايد من تشغيل الطابعة

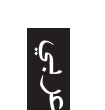

**Türkçe Português**

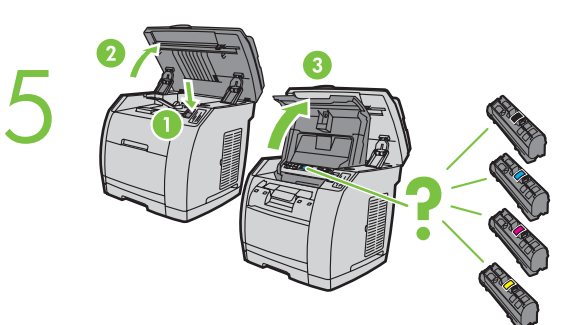

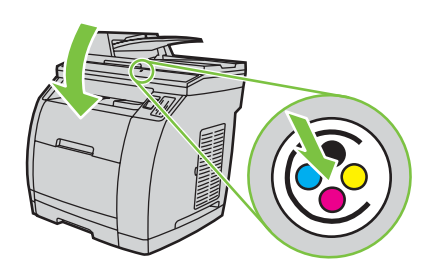

6

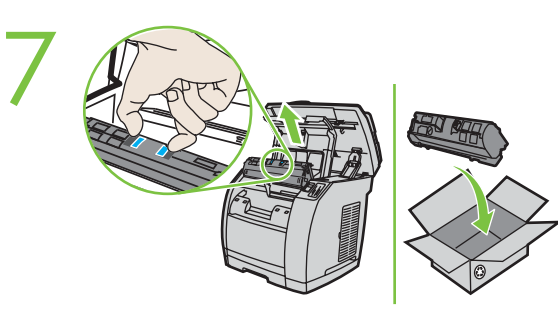

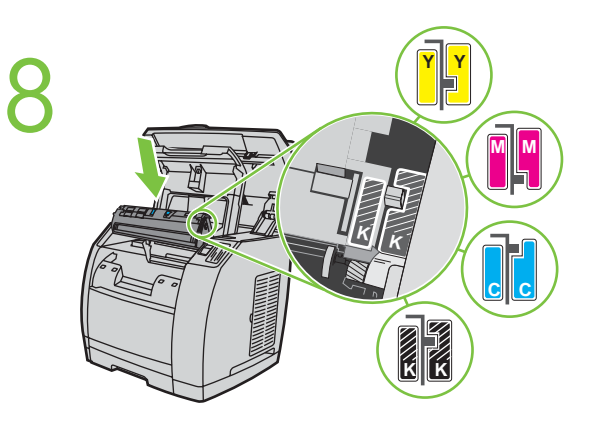

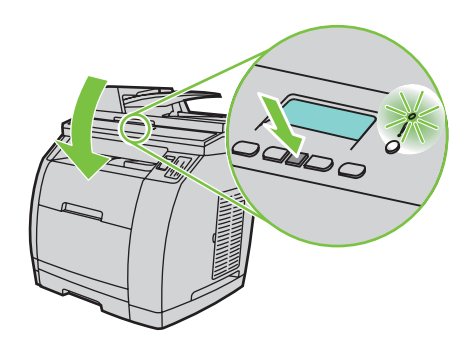

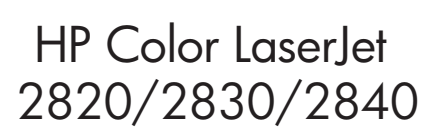

## HP Color LaserJet 2550